# **Justificación de actuaciones online de Turno de Oficio**

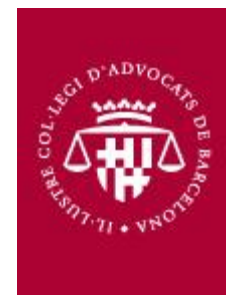

## 1. Para justificar actuaciones, tendremos que acceder al área personal mediante el número de colegiado/da y contraseña

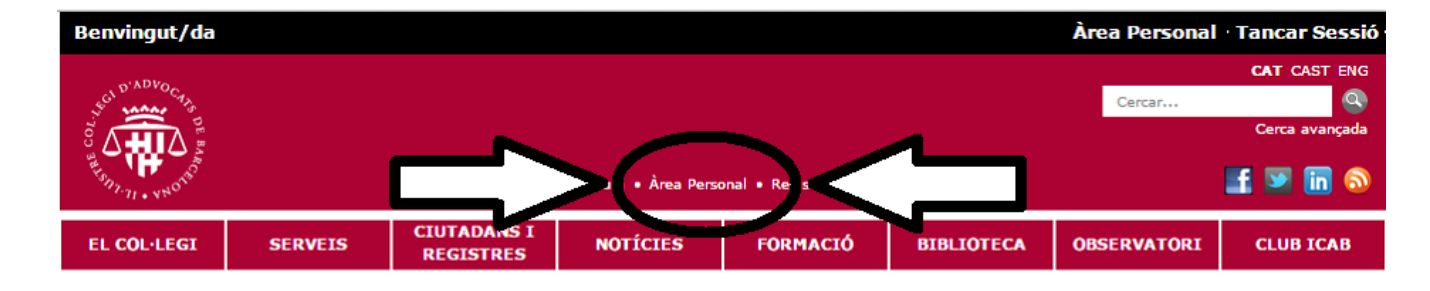

#### **Notícies**

26/11/2014 | TITULARS

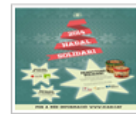

Nadal solidari 2014: venda de 'panettones' i recollida d'aliments i joguines

Ara que s'acosta el Nadal, el Col·legi d'Advocats de Barcelona ha iniciat tres campanyes solidàries.

26/11/2014 | SERVEIS

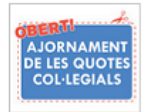

Sol·licitud d'ajornament de pagament de quotes col·legials - DEL 26 DE **NOVEMBRE AL 10 DE DESEMBRE DE 2014** 

La Junta de Govern de l'Il·lustre Col·legi d'Advocats de Barcelona, davant l'actual situació econòmica, obre novament per a tots els advocats i advocades la possibilitat de sol·licitar l'ajornament en el pagament de les quotes col·legials. Des del 26 de novembre fins el 10 de desembre de 2014 es podrà sol·licitar l'ajornament del pagament de les quotes col·legials mensuals, per al període comprès entre l'1 de gener i el 30 de juny de 2015.

26/11/2014 | COMISSIÓ DE RELACIONS AMB L'ADMINISTRACIÓ I LA JUSTÍCIA (CRAJ)

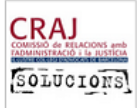

La CRAJ informa: Dia de la Justícia a Catalunya

Per part del Departament de Justícia ha estat

#### **Destaquem**

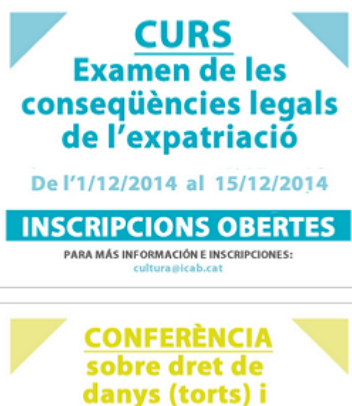

introducció sobre trusts

02/12/2014 De 19 a 21 hores

**INSCRIPCIONS OBERTES** PER A MÉS INFORMACIÓ I INSCRIPCIONS:

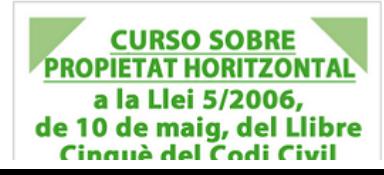

#### **Borsa de Treball**

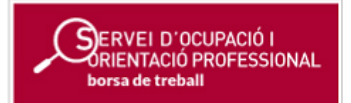

#### Campanya Torn d'Ofici

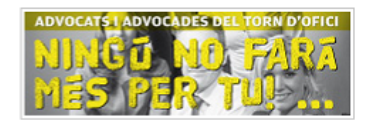

#### **Telèfon Vermell**

Whatsapp al telèfon 610 766 454 Line cercant l'ID telefonvermell Mail a telefonvermell@icab.cat

#### **Nou Horari ICAB**

Dll a Dj: 9.00 a 20.00 h Dv: 9.00 a 15.00 h tots els mesos de l'any, excepte l'agost.

#### Agenda

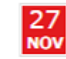

Jornada sobre Protecció Internacional: 'De la via administrativa a la via judicial'

### 2.- Introduciremos el número de colegiado y contraseña

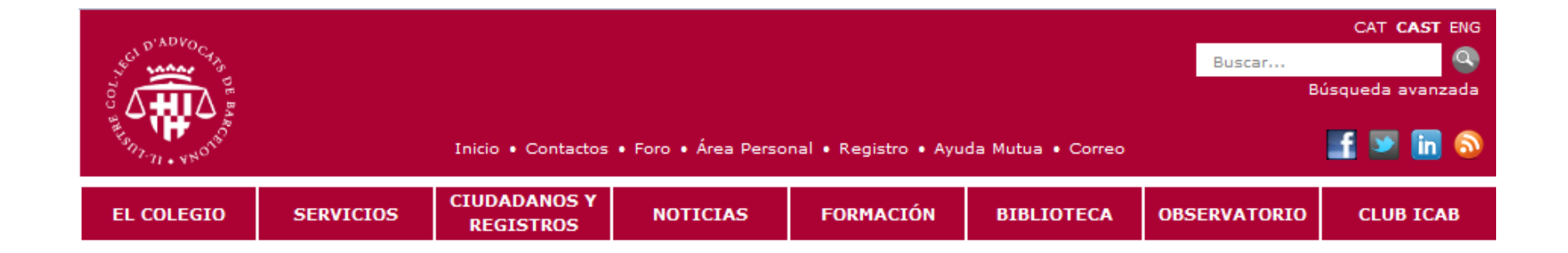

#### Registrese en la web del ICAB

Si usted no es usuario del portal puede darse de alta a través de este formulario.

#### **Identificación**

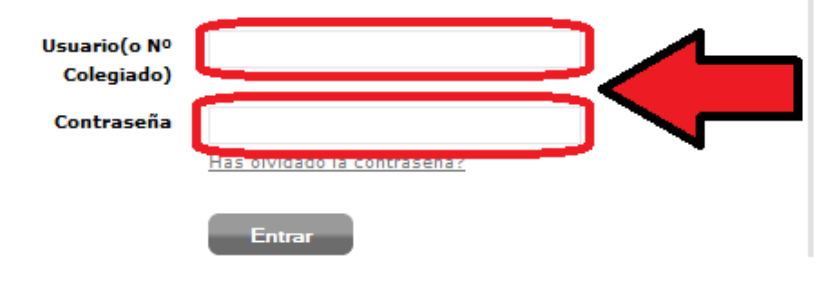

#### Identificación con certificado digital ACA

Si lo desea puede identificarse mediante el Certificado Digitale expedido por la Autoridad de Certificación de la Abogacía (ACA) que el ICAB ofrece a todos los colegiados de Barcelona. Recuerde que para ello deberá tener insertada su tarjeta en el lector.

Entrar

### **3.- Una vez accedemos a nuestro perfil, a la derecha de la pantalla encontramos "Turno de oficio", la clickaremos**

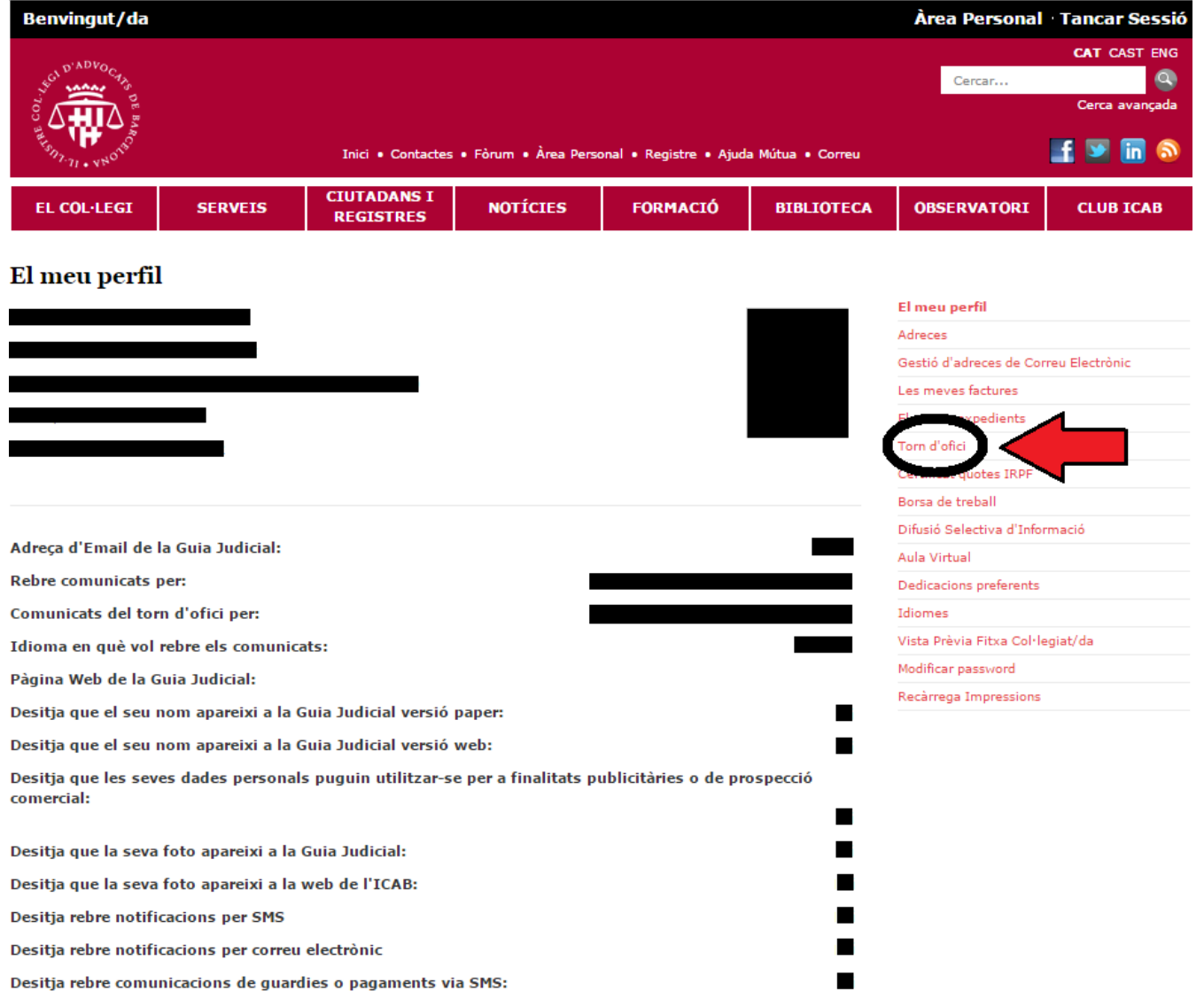

### **4.- Desde aquí podremos acceder al apartado de Turno de Oficio -> Designa / Telefonema:**

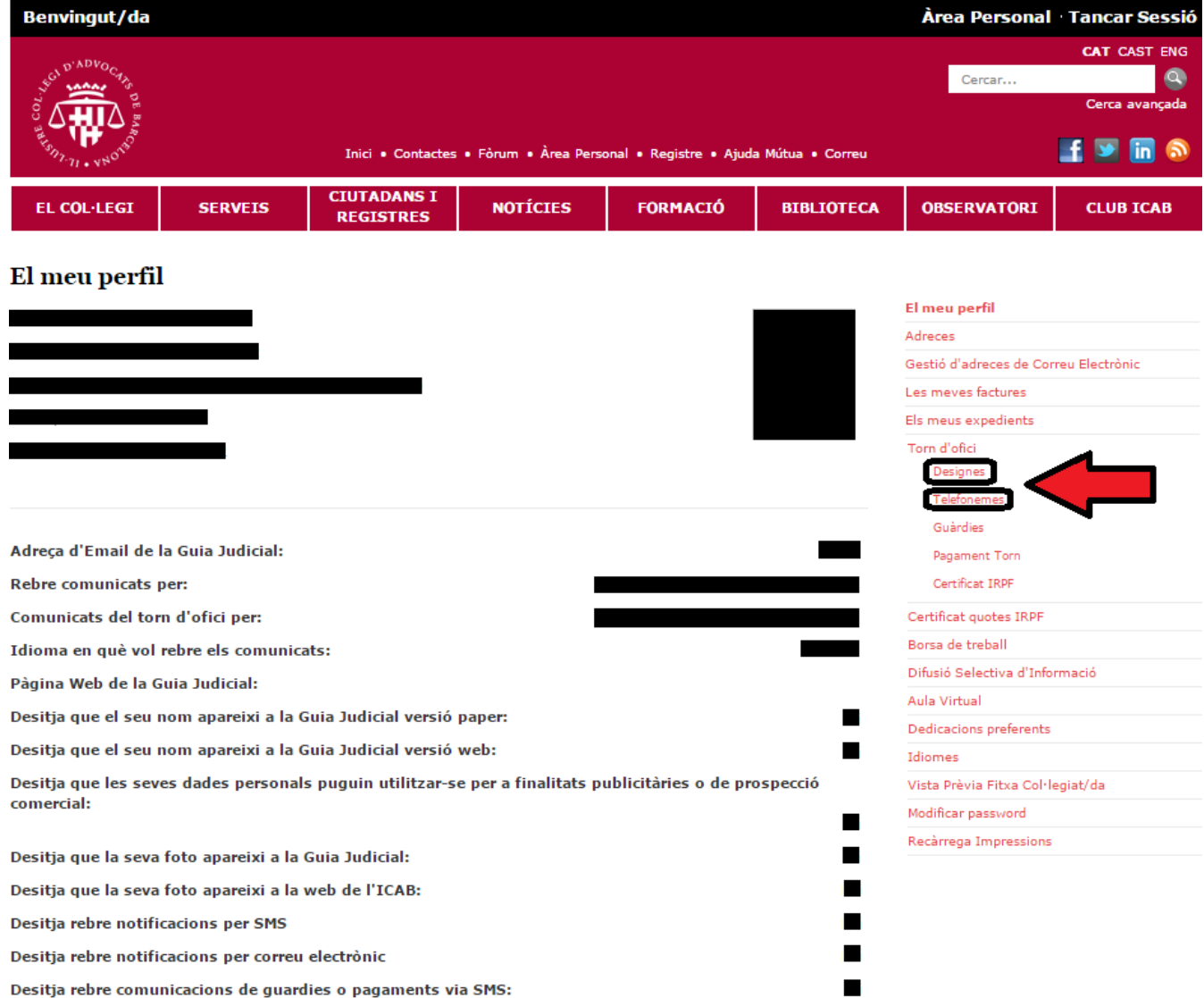

### **5.- Para encontrar el "Telefonema" o "Designa" que queremos justificar lo buscaremos mediante el nombre del cliente/a, y/o el año**

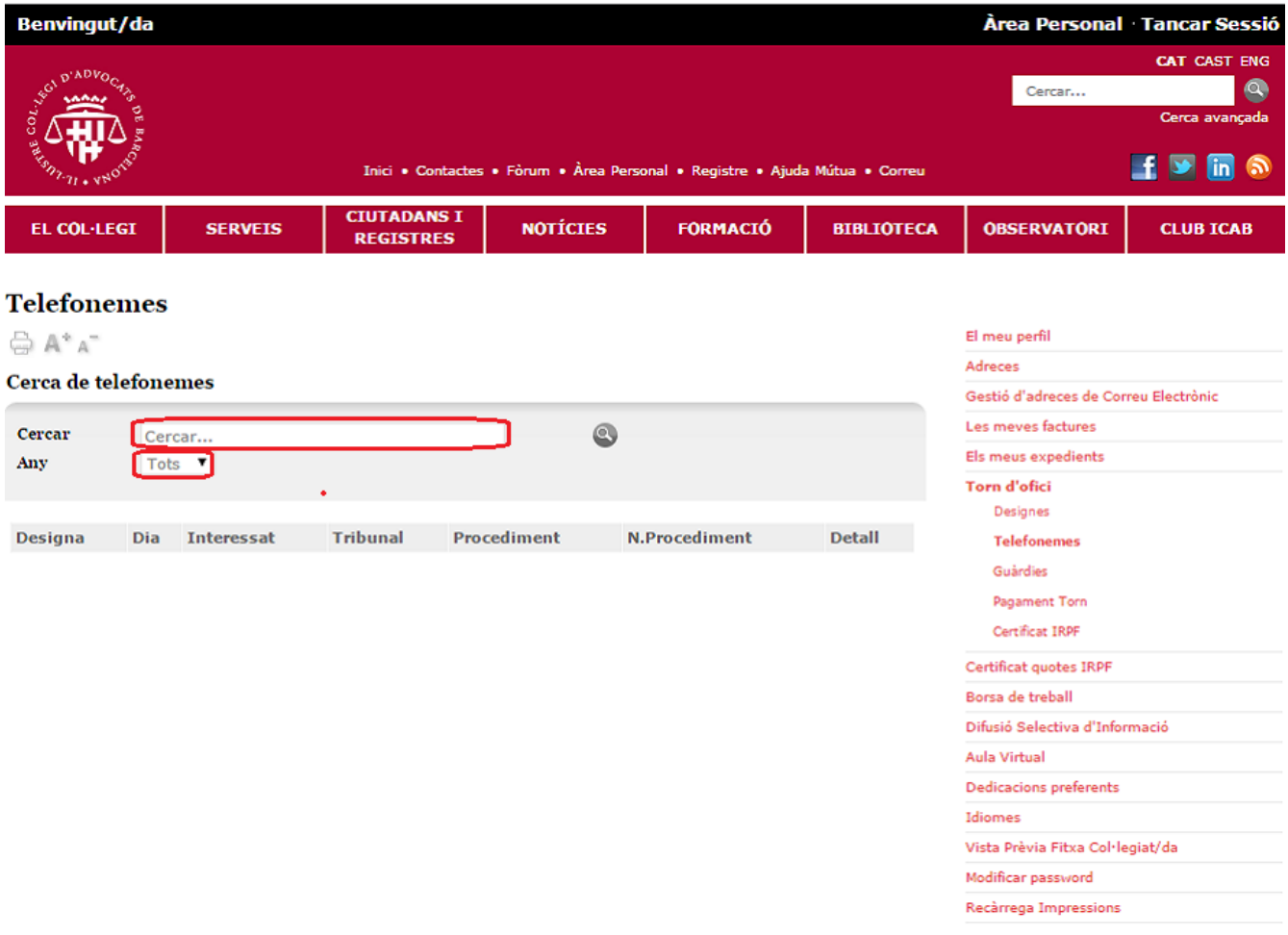

### **6.- Una vez encontrado el Telefonema/Designa que queremos justificar clickaremos sobre cualquiera de los elementos de la línea.**

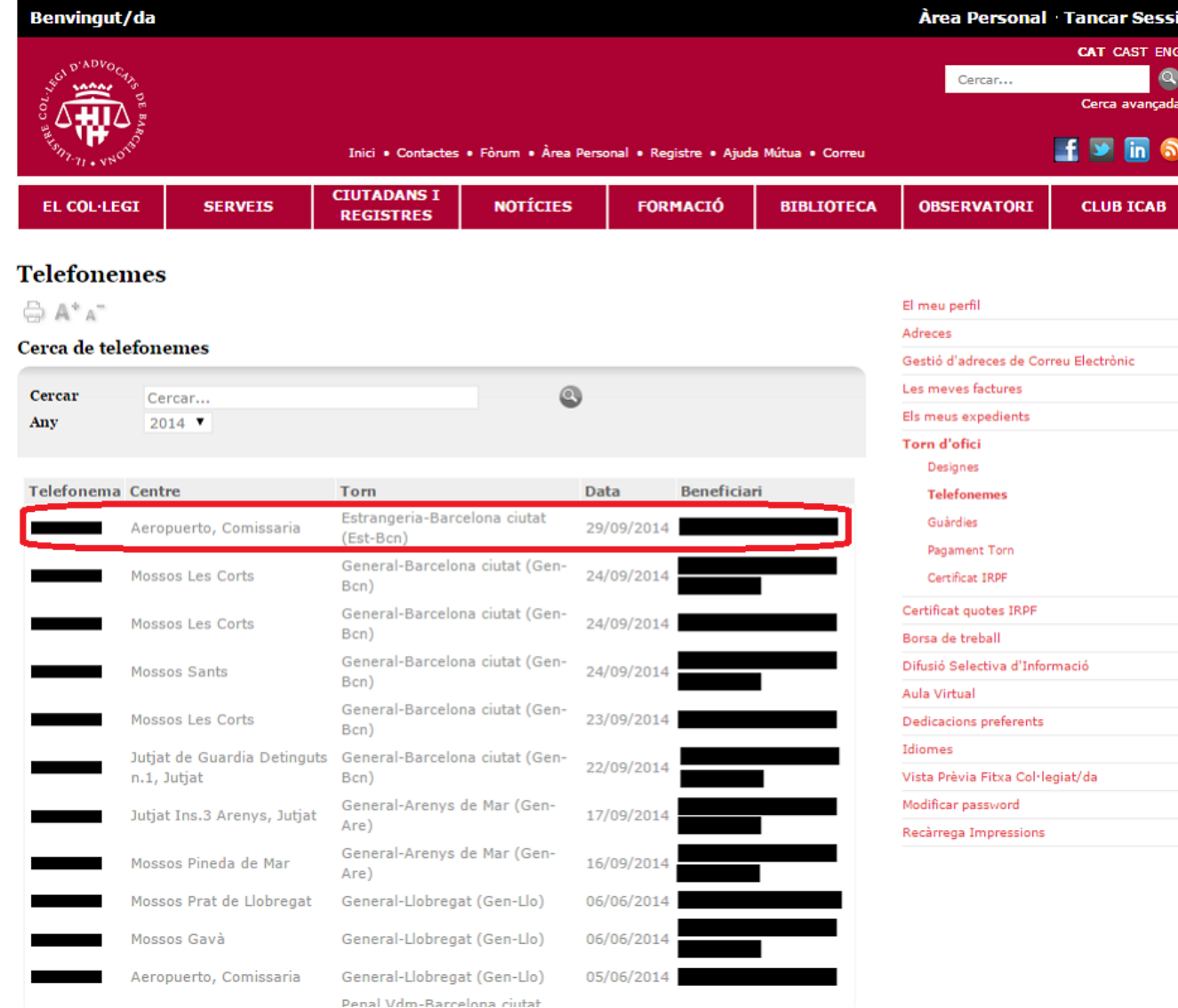

### **7.- Aparecerá una nueva pantalla donde se verá la ficha del Telefonema/Designa. Para justificar las actuaciones de este Telefonema pulsamos sobre "Actuaciones y rechazos"**

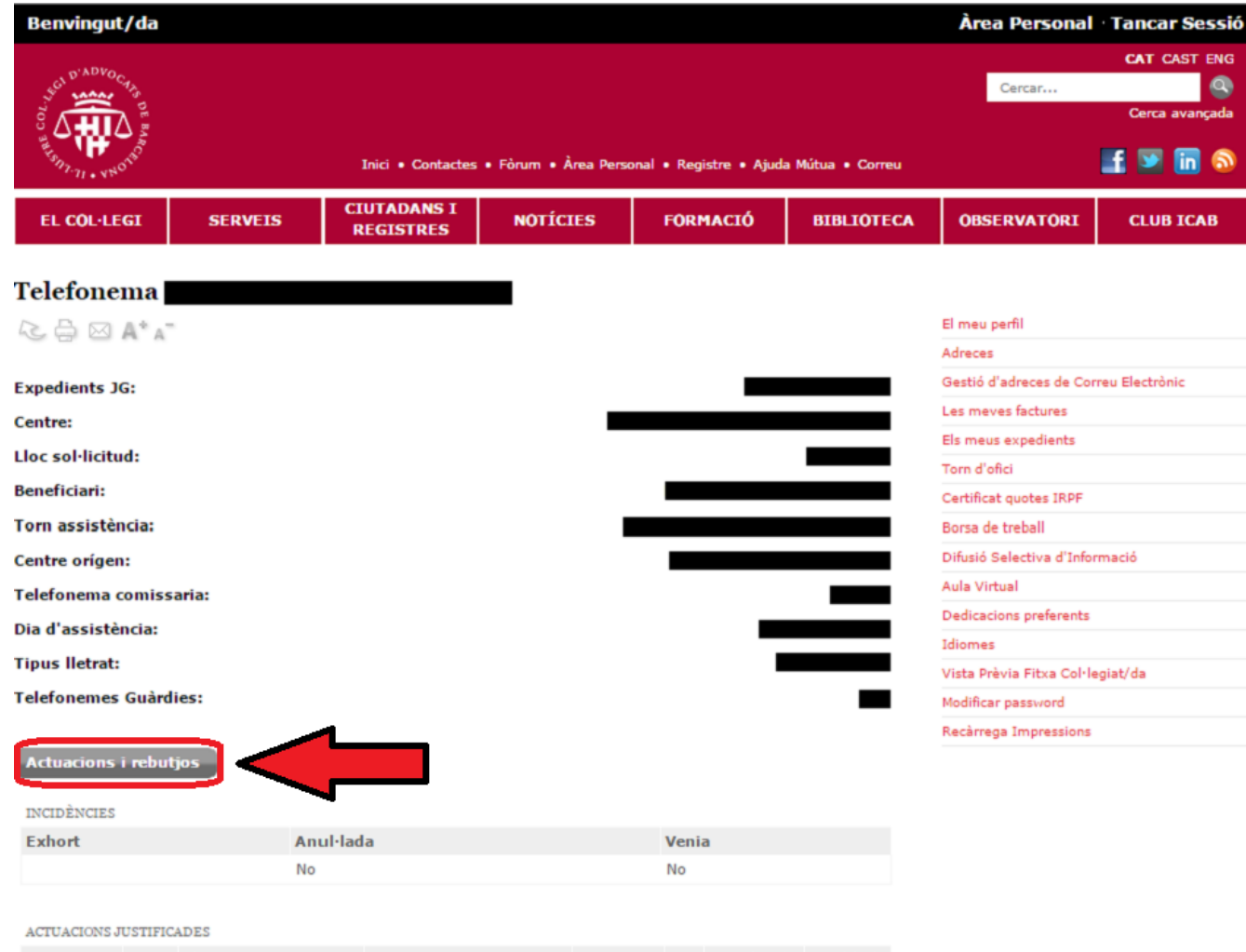

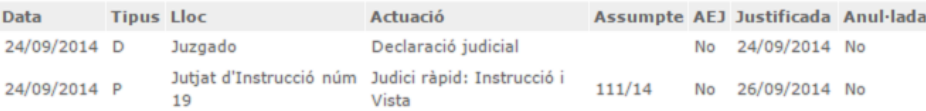

8.- En esta página veremos las distintas actuaciones del Telefonema/Designa seleccionado y si han sido validadas, ya que quedarán marcadas con un "visto de color verde" en la casilla "Validada"

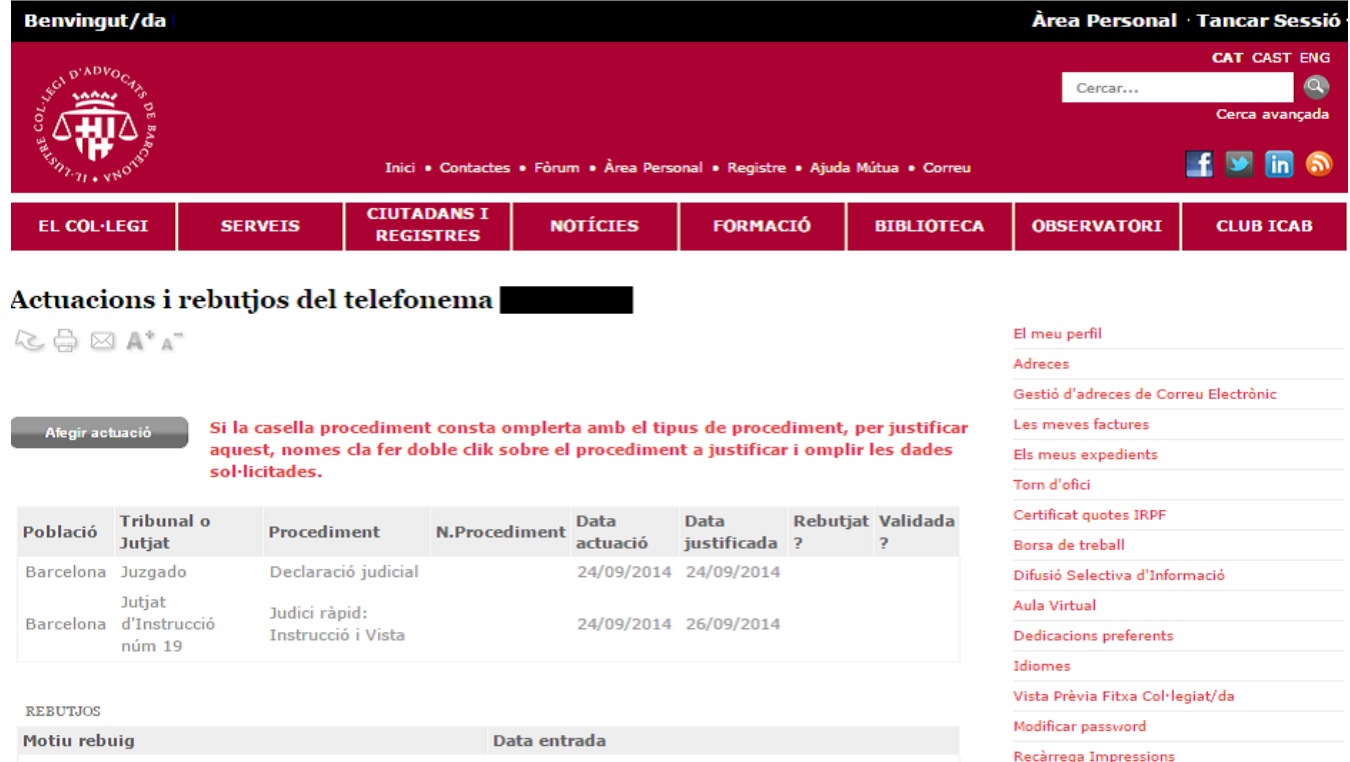

Si durant el procediment de justificació tens alguna dificultat, recorda que sempre pots presentar els justificants d'actuacions presencialment mitjançant Registre de l'Il·lustre Col·legi d'Advocats de Barcelona (ICAB).

Conforme a l'establert a l'article 25.2 del Decret 252/96, de 5 de juliol, el termini per a la presentació dels justificants d'actuacions realitzades per Torn d'Ofici és d'un mes a partir de la realització o admissió a tràmit de l'actuació que es justifica.

Tanmateix, en cap cas es podrà admetre la compensació d'actuacions realitzades en un període superior a l'any immediatament anterior.

Les justificacions introduïdes on-line estan subjectes a validació i comprovació per part de l'ICAB, de conformitat amb el que preveu l'art. 21.4 del Reglament del Servei de Defensa d'Ofici (DOGC de 26/4/2011)

A chains del cos se concerto la fil Academia Referent de Red descubra. De maneiral de Redia de Academia

9.- Si ha sido rechazada, aparecerá una "cruz roja" en la columna "Rechazado", y en el listado de rechazos saldrán los motivos por los que no han sido validadas cada una de las actuaciones rechazadas

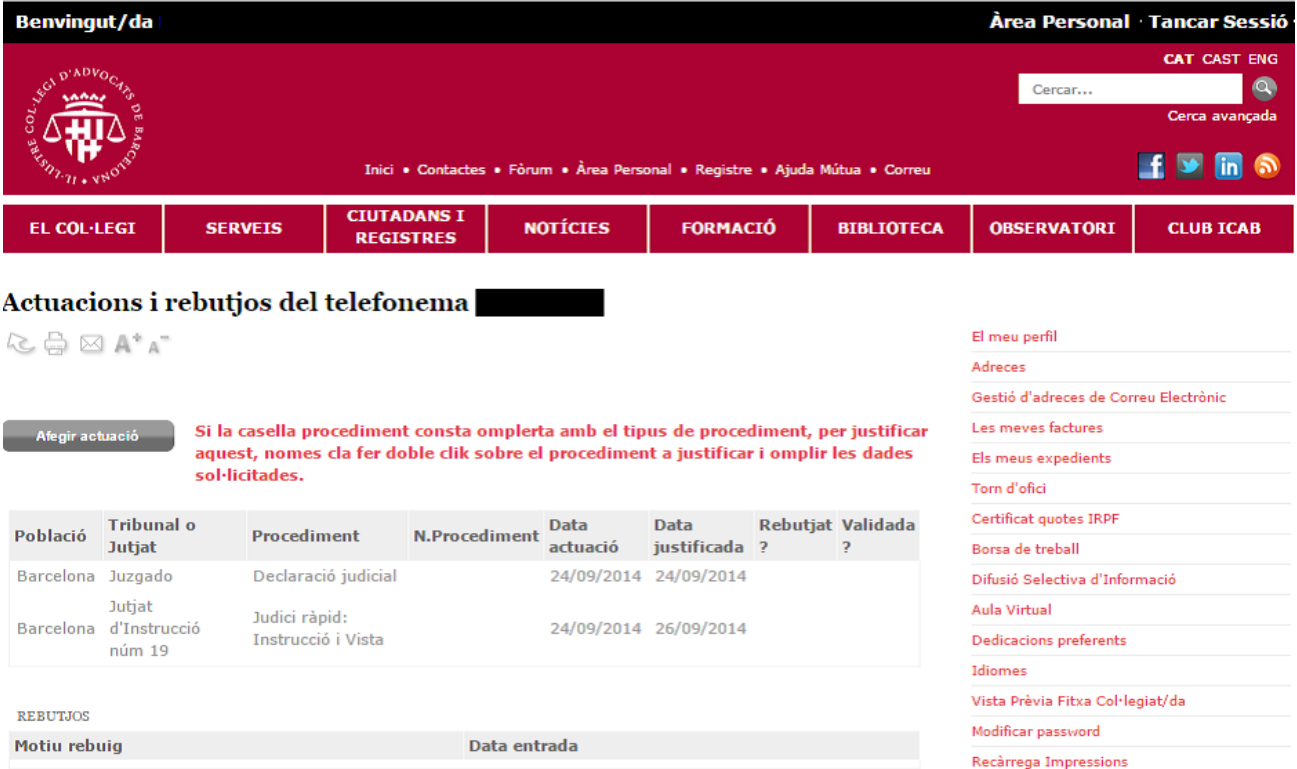

Si durant el procediment de justificació tens alguna dificultat, recorda que sempre pots presentar els justificants d'actuacions presencialment mitjançant Registre de l'Il·lustre Col·legi d'Advocats de Barcelona (ICAB).

Conforme a l'establert a l'article 25.2 del Decret 252/96, de 5 de juliol, el termini per a la presentació dels justificants d'actuacions realitzades per Torn d'Ofici és d'un mes a partir de la realització o admissió a tràmit de l'actuació que es justifica.

Tanmateix, en cap cas es podrà admetre la compensació d'actuacions realitzades en un període superior a l'any immediatament anterior.

Les justificacions introduïdes on-line estan subjectes a validació i comprovació per part de l'ICAB, de conformitat amb el que preveu l'art. 21.4 del Reglament del Servei de Defensa d'Ofici (DOGC de 26/4/2011)

A change del che se common a la fich Acchaine (Plenna de 193 de decembre) de Mariachi de Nadas de Acchaine

### 10.- Si queremos justificar una actuación que ya consta predefinida, debemos clickar encima

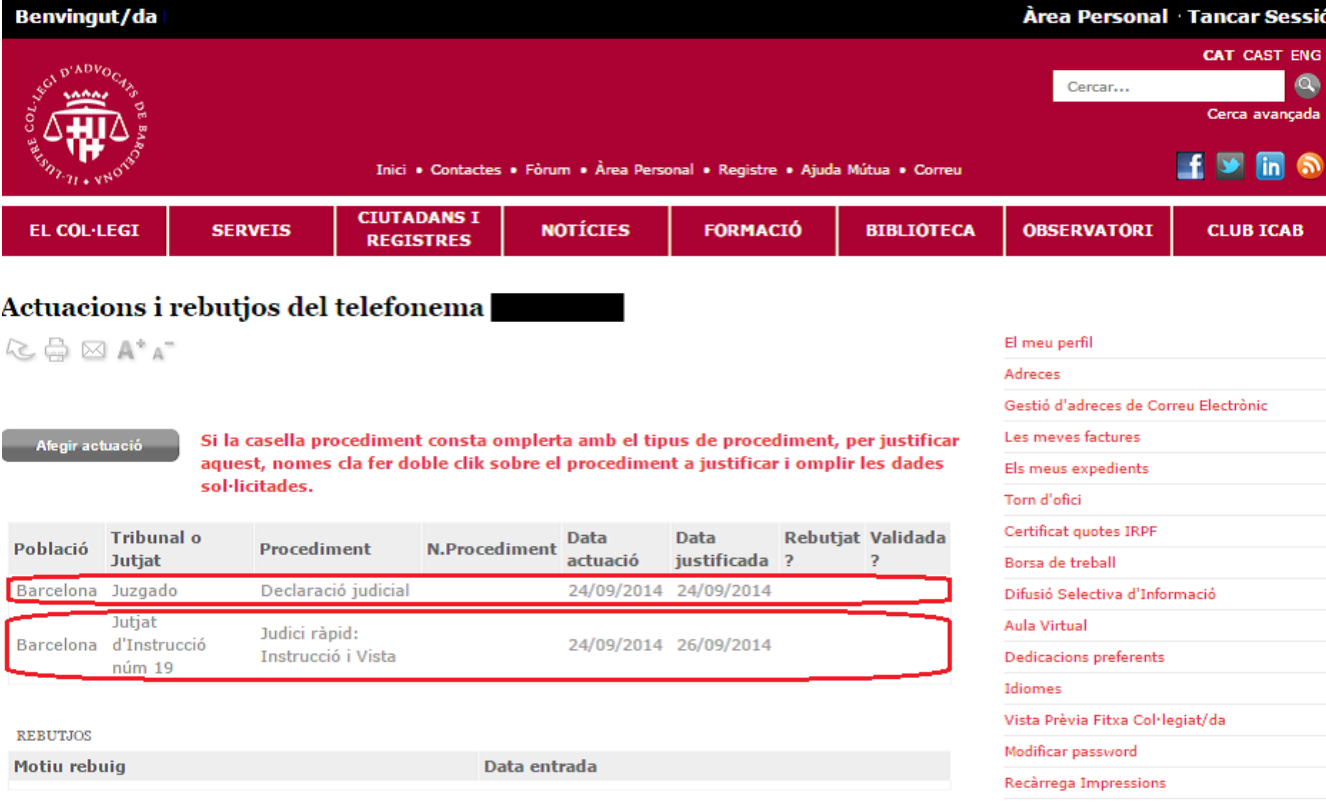

Si durant el procediment de justificació tens alguna dificultat, recorda que sempre pots presentar els justificants d'actuacions presencialment mitjançant Registre de l'Il·lustre Col·legi d'Advocats de Barcelona (ICAB).

Conforme a l'establert a l'article 25.2 del Decret 252/96, de 5 de juliol, el termini per a la presentació dels justificants d'actuacions realitzades per Torn d'Ofici és d'un mes a partir de la realització o admissió a tràmit de l'actuació que es justifica.

Tanmateix, en cap cas es podrà admetre la compensació d'actuacions realitzades en un període superior a l'any immediatament anterior.

Les justificacions introduïdes on-line estan subjectes a validació i comprovació per part de l'ICAB, de conformitat amb el que preveu l'art. 21.4 del Reglament del Servei de Defensa d'Ofici (DOGC de 26/4/2011)

A channel del componente del la fili Accidente Referent de Red descubrer de Manieral de Redes de Accident

#### 11.- Para justificar una nueva actuación, se debería hacer click en "Añadir actuación"

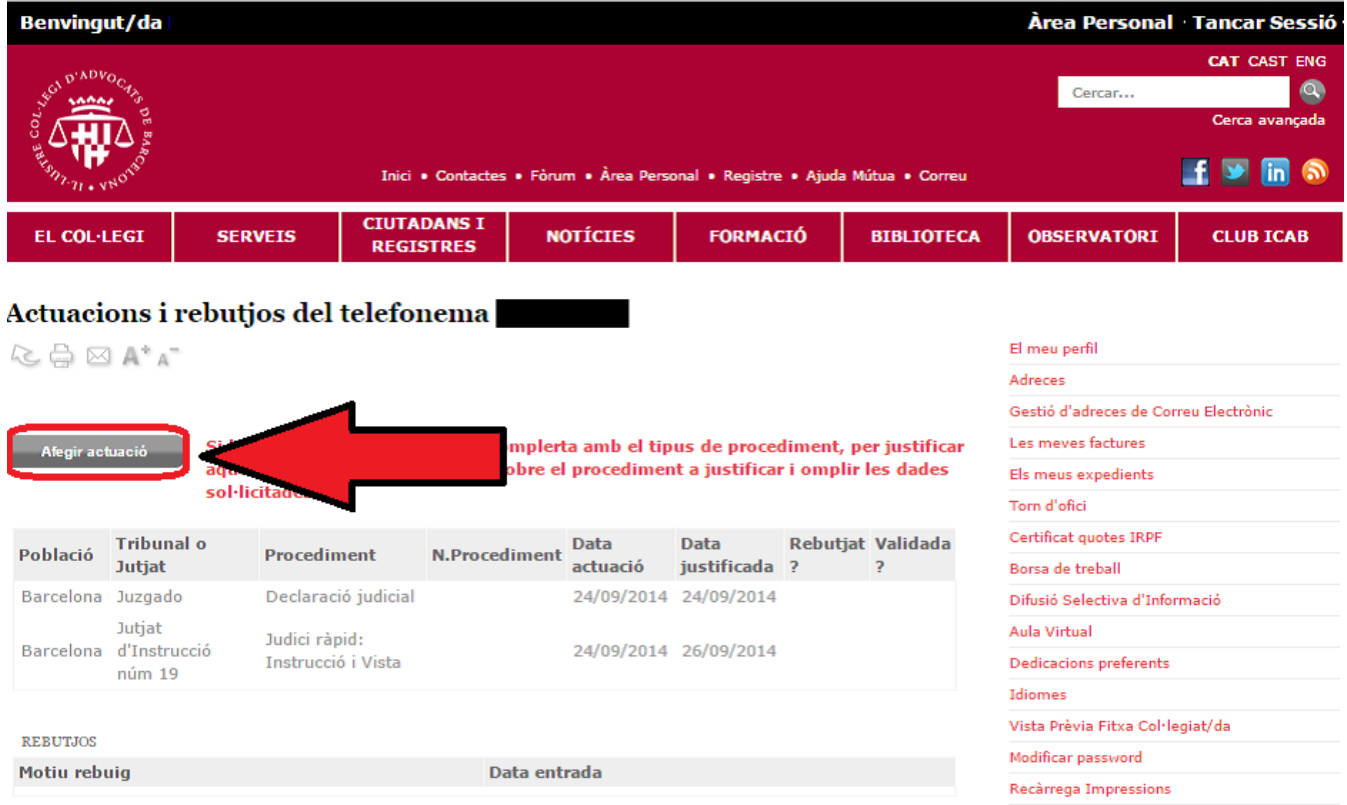

Si durant el procediment de justificació tens alguna dificultat, recorda que sempre pots presentar els justificants d'actuacions presencialment mitjançant Registre de l'Il·lustre Col·legi d'Advocats de Barcelona (ICAB).

Conforme a l'establert a l'article 25.2 del Decret 252/96, de 5 de juliol, el termini per a la presentació dels justificants d'actuacions realitzades per Torn d'Ofici és d'un mes a partir de la realització o admissió a tràmit de l'actuació que es justifica.

Tanmateix, en cap cas es podrà admetre la compensació d'actuacions realitzades en un període superior a l'any immediatament anterior.

Les justificacions introduïdes on-line estan subjectes a validació i comprovació per part de l'ICAB, de conformitat amb el que preveu l'art. 21.4 del Reglament del Servei de Defensa d'Ofici (DOGC de 26/4/2011)

A chance del con la compone la fili confidir enfector de en de decembre. De maissait de madre de confidenc

#### **12.- Habrá que rellenar los siguientes campos:**

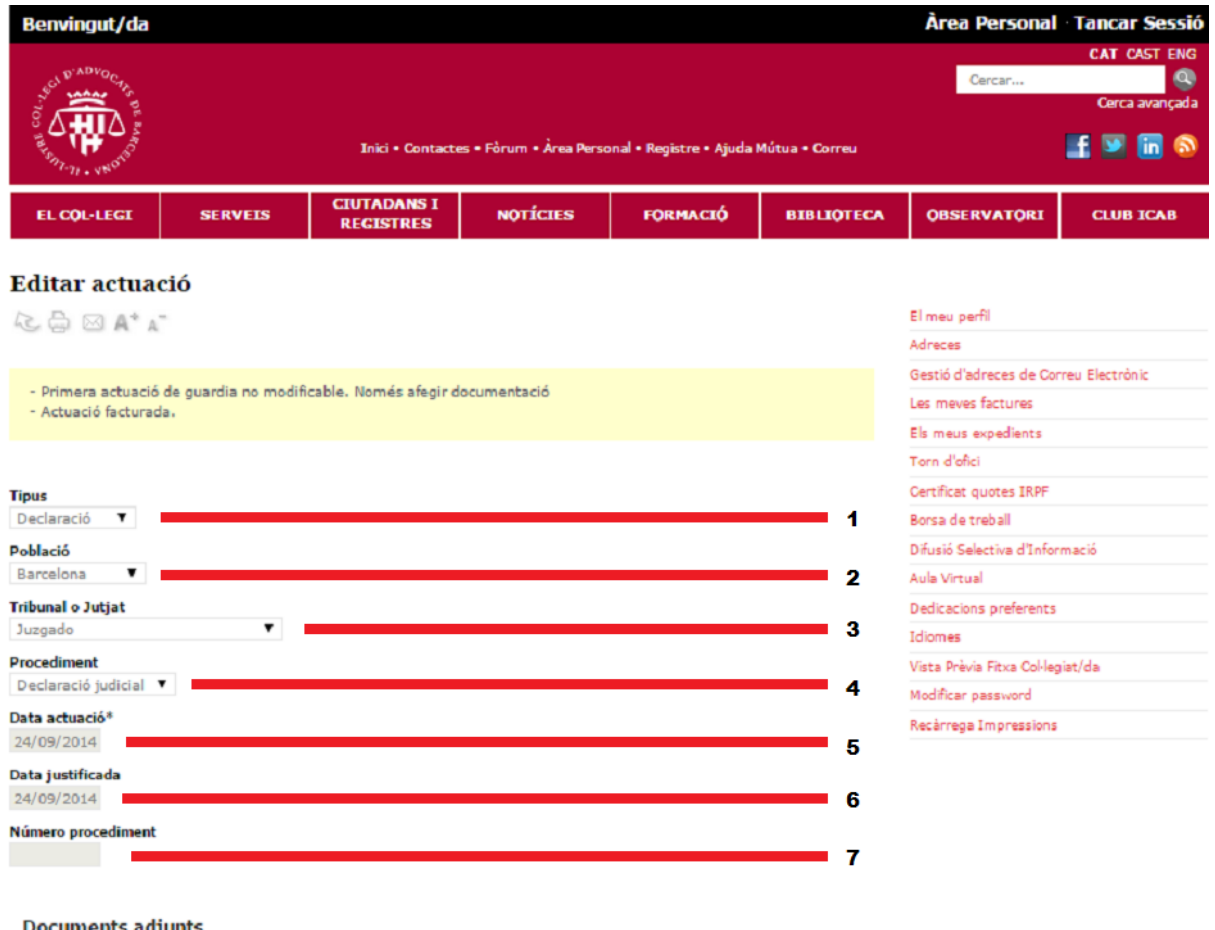

#### Documents adjunts

La resolució recomanada per l'escaneig dels documents és de 200 dpi, la resolució màxima és de 400dpi. La mida d'un full escanejat no hauria de superar els 300 KB. Tot i que normalment no serà més gran de 50 KB.

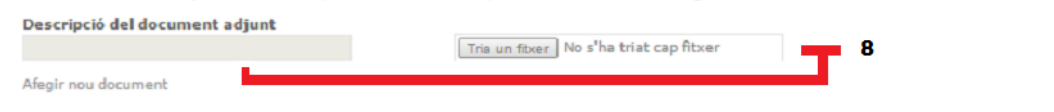

### 13.- Una vez rellenados todos los campos, añadiremos el documento acreditativo de la actuación realizada

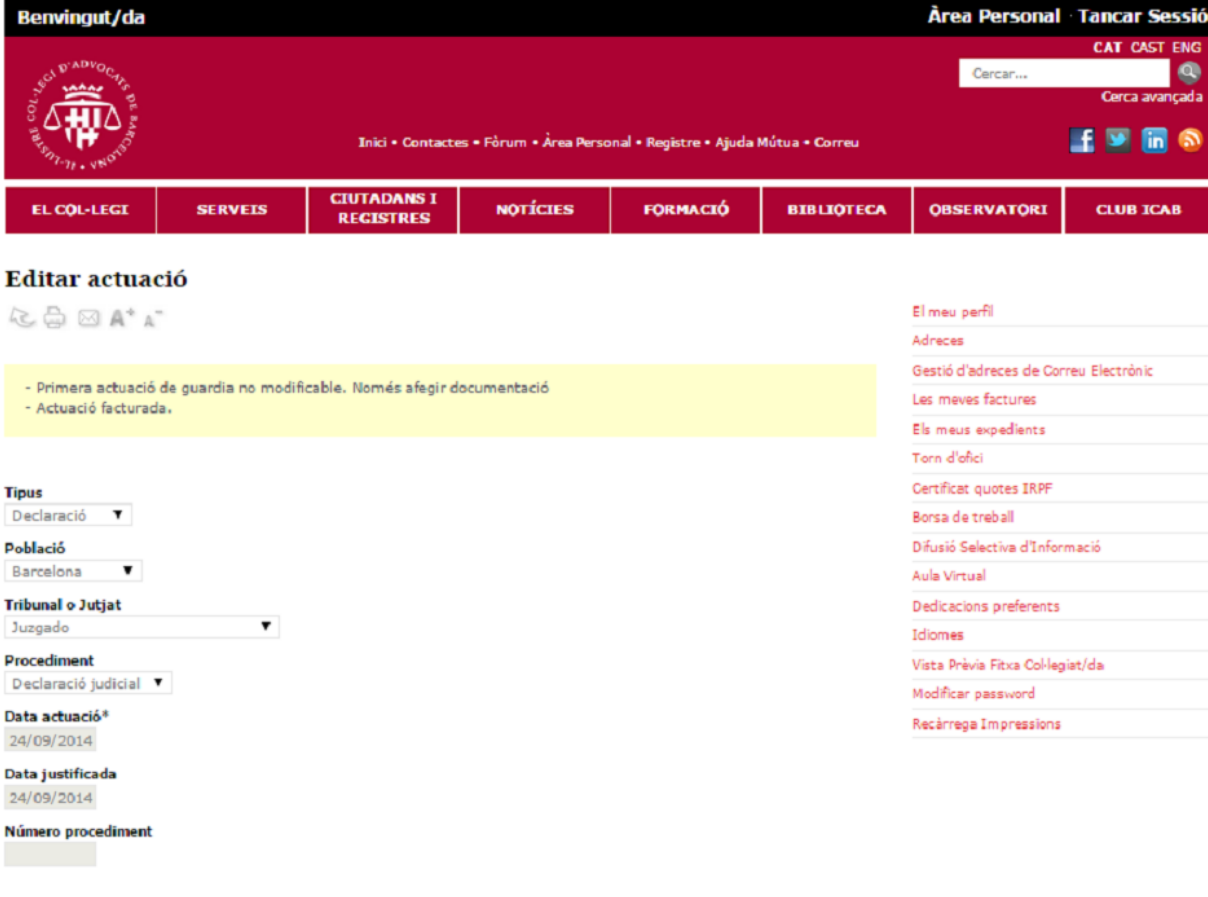

#### **Documents adjunts**

La resolució recomanada per l'escaneig dels documents és de 200 dpi, la resolució màxima és de 400dpi. La mida d'un full escanejat no hauria de superar els 300 KB. Tot i que normalment no serà més gran de 50 KB.

Descripció del document adjunt

Tria un fitxer | No s'ha triat cap fitxer

## **14.- Una vez añadido/s el/los documento/s, se guardará la actuación haciendo click en "Guardar"**

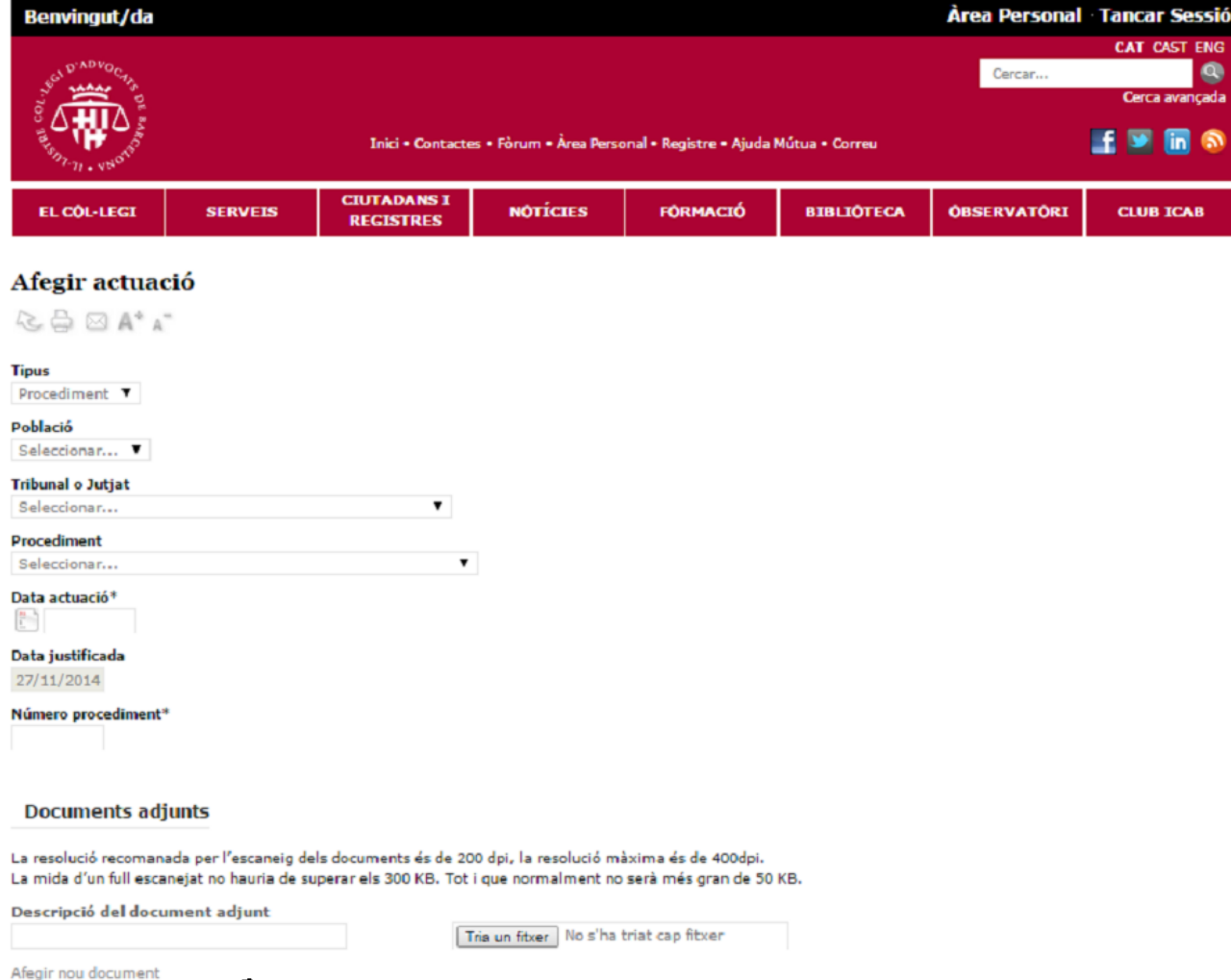

### **15.- En la pantalla final, aparecerá un mensaje que se podrá imprimir como comprobante de que la justificación ha quedado registrada en el sistema**

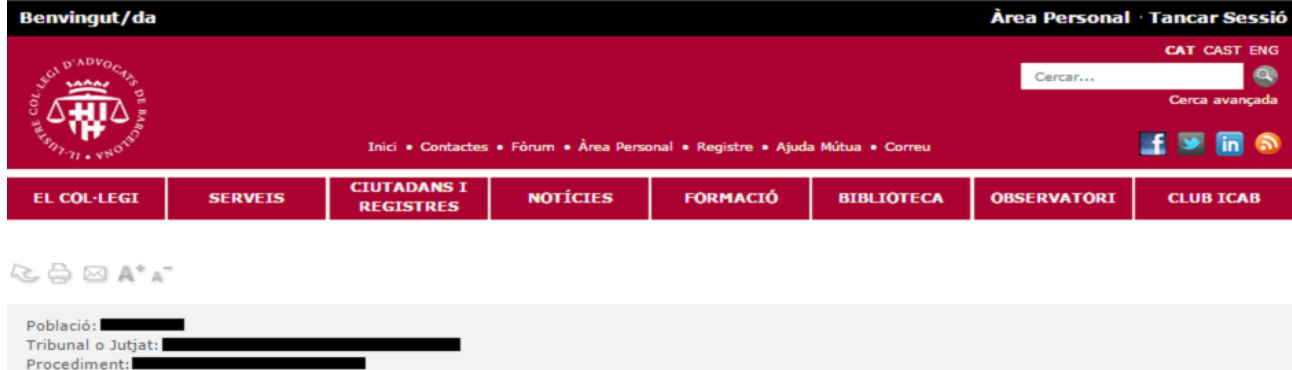

Aquesta actuació ha quedat enregistrada, sense perjudici de la seva revisió i posterior validació. Quan hagi estat validada, veurà marca a la casella Validada. Tanmateix, si l'actuació és objecte de rebuig, s'observarà marca a la casella rebutjata i disposarà d'informació sobre el motiu concret que l'ha provocat Tornar al llistat d'actuacions

Número procediment: Data actuació: Data justificada:

Si durant el procediment de justificació tens alguna dificultat, recorda que sempre pots presentar els justificants d'actuacions presencialment mitjançant registre de l'ICAB, en qualsevol de les seus del col·legi.

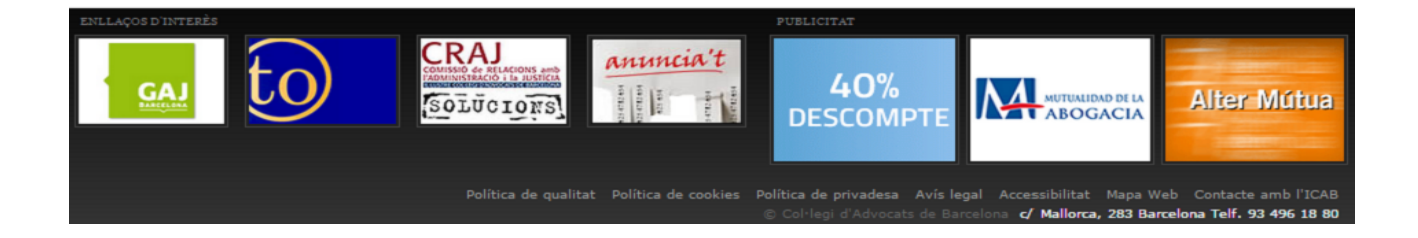

### **16.- Si el sistema informático detecta algún error, la actuación no aparecerá como justificada, indicando el sistema el error detectado:**

 **Fecha de actuación anterior a un mes: El artículo 25 del Decreto 252/96 establece el plazo para justificar actuaciones de Turno de Oficio en un mes.**

 **No se pudo subir el documento: Se deberá intentar volver a introducir el documento justificativo de la actuación.**

 **Sólo se puede justificar 1 vez este procedimiento: Si el procedimiento no ha sido validado, se podrá volver a justificar correctamente clickando sobre la línea del procedimiento ya definida o bien abriendo otra línea (si se trata de subsanar un rechazo anterior de aquel procedimiento).**

 **Consta previamente justificado el módulo que se pretende justificar: Con excepción de las designaciones de VIDO, la justificación de un segundo módulo del mismo procedimiento es excepcional, y deberá presentarse por registro con la correspondiente argumentación**

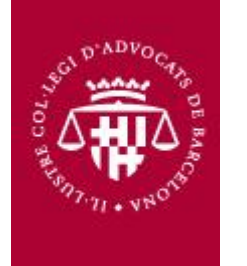

 **Consta línea del procedimiento con la descripción de este predeterminada: la justificación de la actuación se hará clickando sobre la línea, y no añadiendo nueva actuación (punto 10 del presente manual)**

**17.- Actuaciones que no se pueden justificar mediante este sistema y deberán presentarse a través de Registro:**

 **Recursos en el ámbito penitenciario, cuando conste justificado previamente uno del mismo tipo**

 **Módulo de especial complejidad (en el ámbito penal)**

 **Cuando se produce una inhibición, y el procedimiento continúa en partido judicial distinto del que consta en la designación o telefonema en forma inicial**

 **Segundo módulo de ejecución de títulos judiciales, cuando ya consta uno previamente justificado**

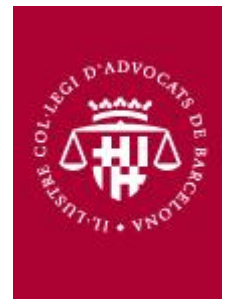

### **18.- Actuaciones que no se pueden justificar mediante este sistema y deberán presentarse a través de Registro:**

**Reconvención civil**

 **Actuaciones de menores o extranjería que se produzcan en Barcelona (Fiscalía de Menores, Juzgado de Menores o al Juzgado Contencioso-Administrativo), cuando el telefonema es de alguna de las siguientes: Arenys de Mar, Berga, Igualada, Vilafranca del Penedés y Vilanova y la Geltrú**

**Cuando de un Telefonema se derivan dos o más procedimientos, únicamente se podrá justificar "on line" el primer procedimiento, para justificar el segundo y ulteriores procedimientos, es conveniente aportar el documento acreditativo de que la intervención en ese procedimiento tiene causa en la detención inicial**

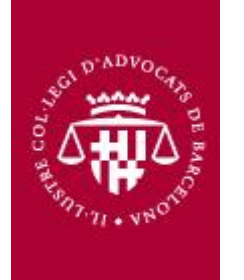

# **En caso de tener dudas, consúltanos. ¡Estamos para ayudarte!**

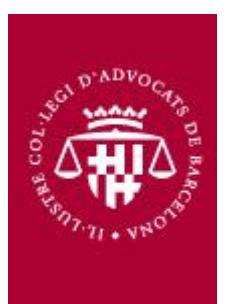